## **Suite Bundle Assignment**

- 1. Navigate to Suite Bundler Install
- 2. Search for 'Docusign'
- 3. Install the bundle
- 4. Go to bundle audit trail
- 5. Confirm its status
- 6. Uninstall 'Docusign'
- 7. Confirm that it was uninstalled using Bundle audit trail

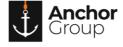

## **Lecture Notes**

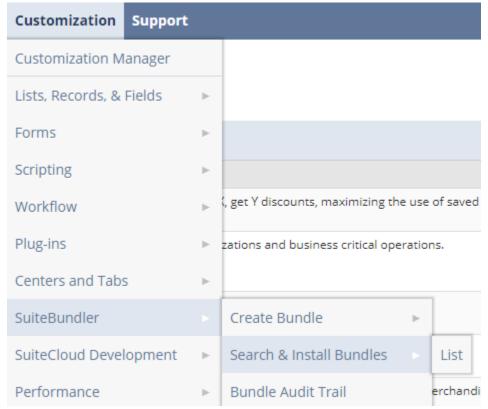

Figure 1: SuiteBundler Install Navigation